# **BEE /IET Electronic Library (IEL)**

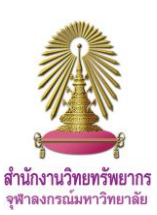

IEEE/IET Electronic Library (IEL) เป็นฐานข้อมูลสำหรับเข้าถึงเนื้อหาทางวิทยาศาสตร์และเทคนิค อาทิ ชีววิศวกรรมศาสตร์ วิศวกรรม นิวเคลียร์ ธรณีศาสตร์ การขนส่ง ซึ่งตีพิมพ์โดย IEEE (Institute of Electrical and Electronics Engineers) และพันธมิตร มีวารสารกว่า 170 ชื่อ เอกสารการประชุมวิชาการกว่า 1,400 ชื่อ และมาตรฐานทางเทคนิคกว่า 5,100 รายการ

## **การเข้าใช้งาน**

เข้าใช้ที่ [http://www.car.chula.ac.th/curef/?filter=subject&id=](http://www.car.chula.ac.th/curef/?filter=subject&id=4)4 คลิกที่ **IEEE/IET Electronic Library (IEL)** จะปรากฏหน้าจอดัง

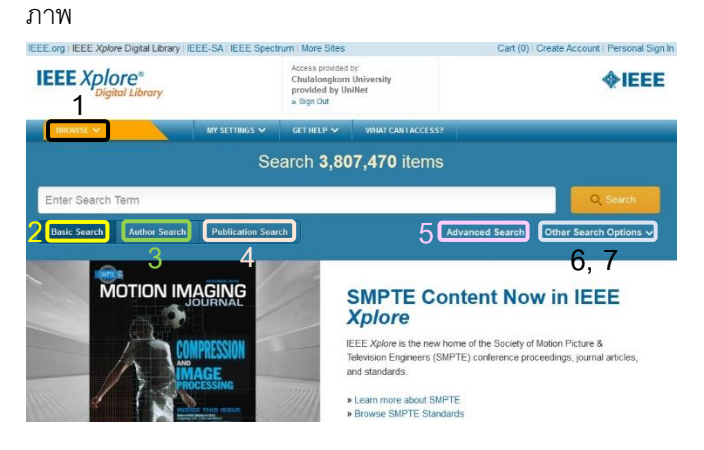

# **การค้นหาข้อมลู**

1. **Browse** คลิกประเภทของสิ่งพิมพ์หรือหัวข้อ ที่ต้องการ เพื่อดู รายการสิ่งพิมพ์ตามประเภท หรือหัวข้อ ที่เลือก

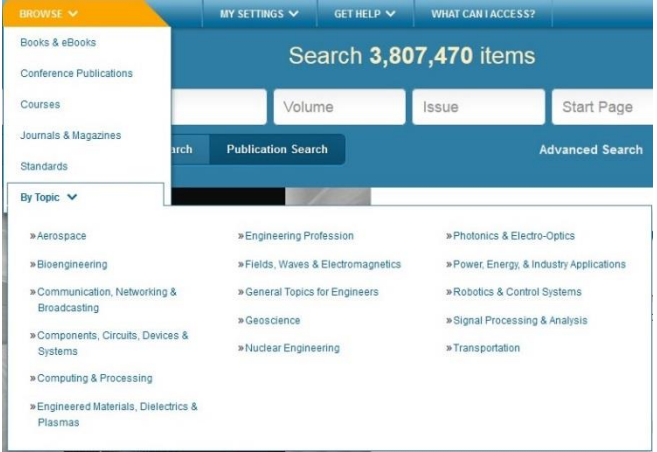

2. **Basic Search** พิมพ์ค าลงในช่องรับค าค้น แล้วคลิก **Search**

Enter Search Term

3. **Author Search** พิมพ์ชื่อ ชื่อกลาง หรือนามสกุลลงในช่องรับ ค าค้น แล้วคลิก **Search**

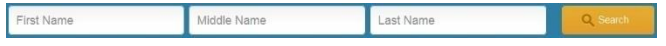

4. **Publication Search** พิมพ์ชื่อสิ่งพิมพ์ เลขเล่ม เลขฉบับ หรือ ้เลขหน้าแรก ลงในช่องรับคำค้น แล้วคลิก Search

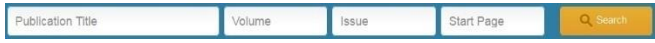

#### 5. **Advanced Search**

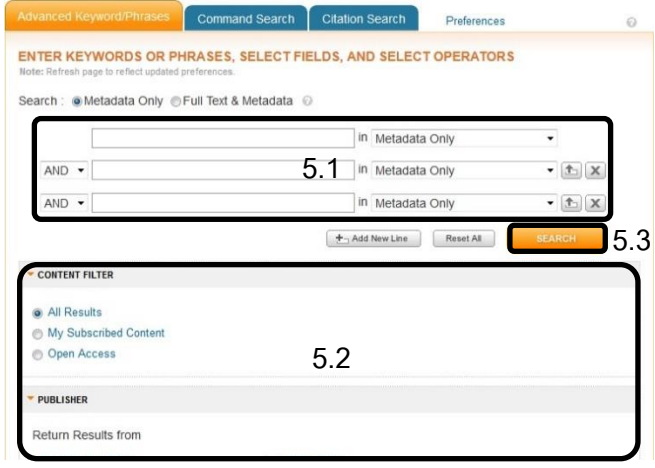

5.1 พิมพ์คำลงในช่องรับคำค้น เลือก field และเลือกตรรกะ บูลีน (**AND**, **OR**, **NOT**)

- 5.2 จ ากัดผลลัพธ์โดยเพิ่มเติมข้อมูลตามต้องการ
- 5.3 คลิก **SEARCH**
- 6. **Command Search** ใส่ค าสั่งลงในกล่องรับชุดค าสั่ง แล้วคลิก

#### **SEARCH**

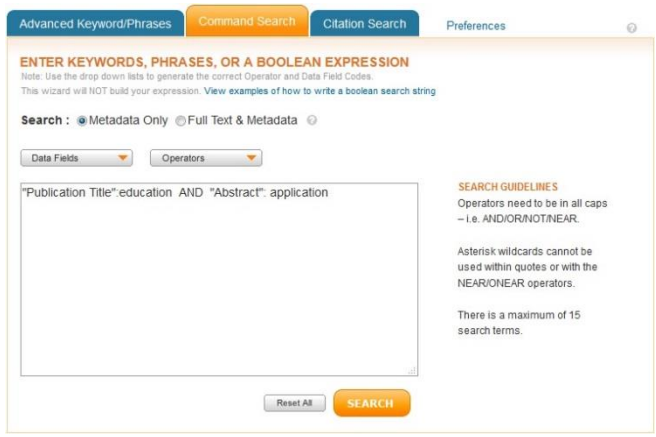

7. **Citation Search** เ ป็ น ก า ร ค้ น ห า เ อ ก ส า ร จ า ก ข้ อ มู ล บรรณานุกรม โดยใส่ข้อมูล ให้ตรงตาม field แล้วคลิก **SEARCH**

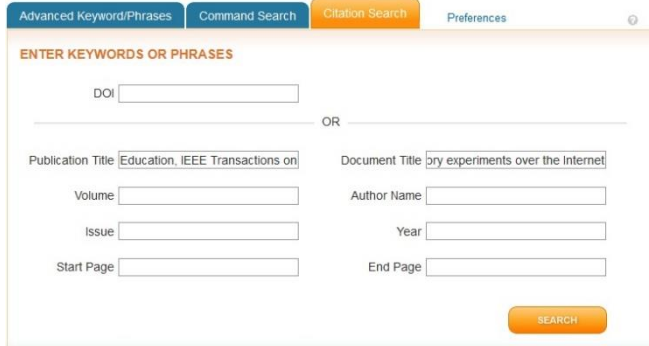

### **ผลลัพธ์ของการค้นหาข้อมลู**

ผลลัพธ์ที่ได้จากการค้นแบบ **Advanced Search** ด้วยการค้นค า

ว่า **education** ใน **Document Title** เป็ นดังภาพ

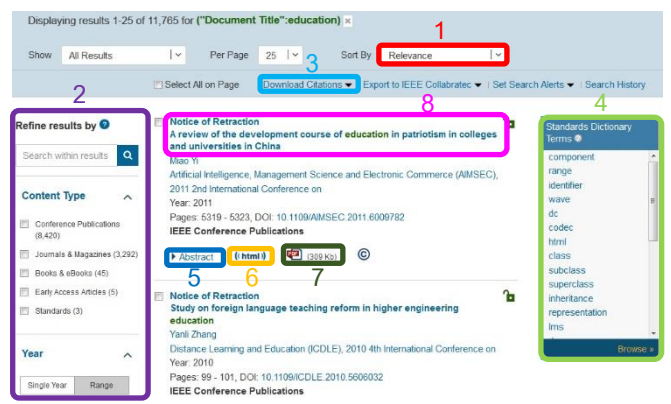

## **การจัดการผลลัพธ์**

1. Sort by เลือกจัดลำดับการแสดงผลลัพธ์

2. **Refine Results** จำกัดขอบเขตของผลลัพธ์ให้เฉพาะเจาะจง ิ<br>มากขึ้น

3. **Download Citations** ดาวน์โหลดข้อมูลบรรณานุกรมไปยัง

เครื่องมือต่าง ๆ เช่น EndNote

4. Standards Dictionary Terms ดูความหมายของคำ จาก

พจนานุกรมมาตรฐาน

- 5. **Abstract** ดูบทคัดย่อ
- 6. ((html) ดูข้อมูลฉบับเต็มในรูปแบบ HTML

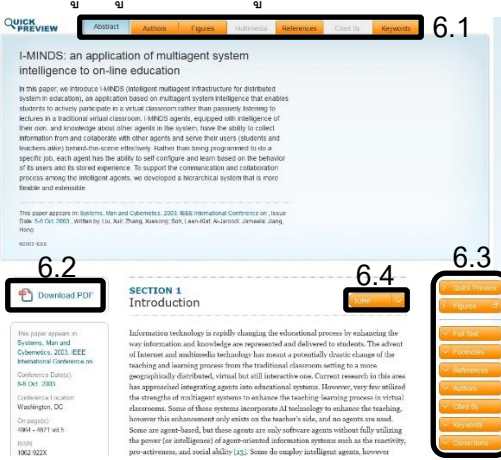

- 6.1 คลิกเลือกเพื่อดูรายละเอียดต่าง ๆ ของรายการ
- 6.2 ดาวน์โหลดเอกสารฉบับเต็มในรูปแบบ PDF
- 6.3 คลิกเลือกเพื่อดูเนื้อหาและรายละเอียดต่างๆ ของรายการ

**8.1**

**8.2**

- 6.4 คลิกเพื่อเลือกดูเนื้อหาส่วนต่าง ๆ ของเอกสาร
- 7. ดูข้อมูลฉบับเต็มในรูปแบบ PDF
- 8. คลิกที่ชื่อเรื่องเพื่อดูรายละเอียดของรายการ

I-MINDS: an application of multiagent system intelligence to on-line education

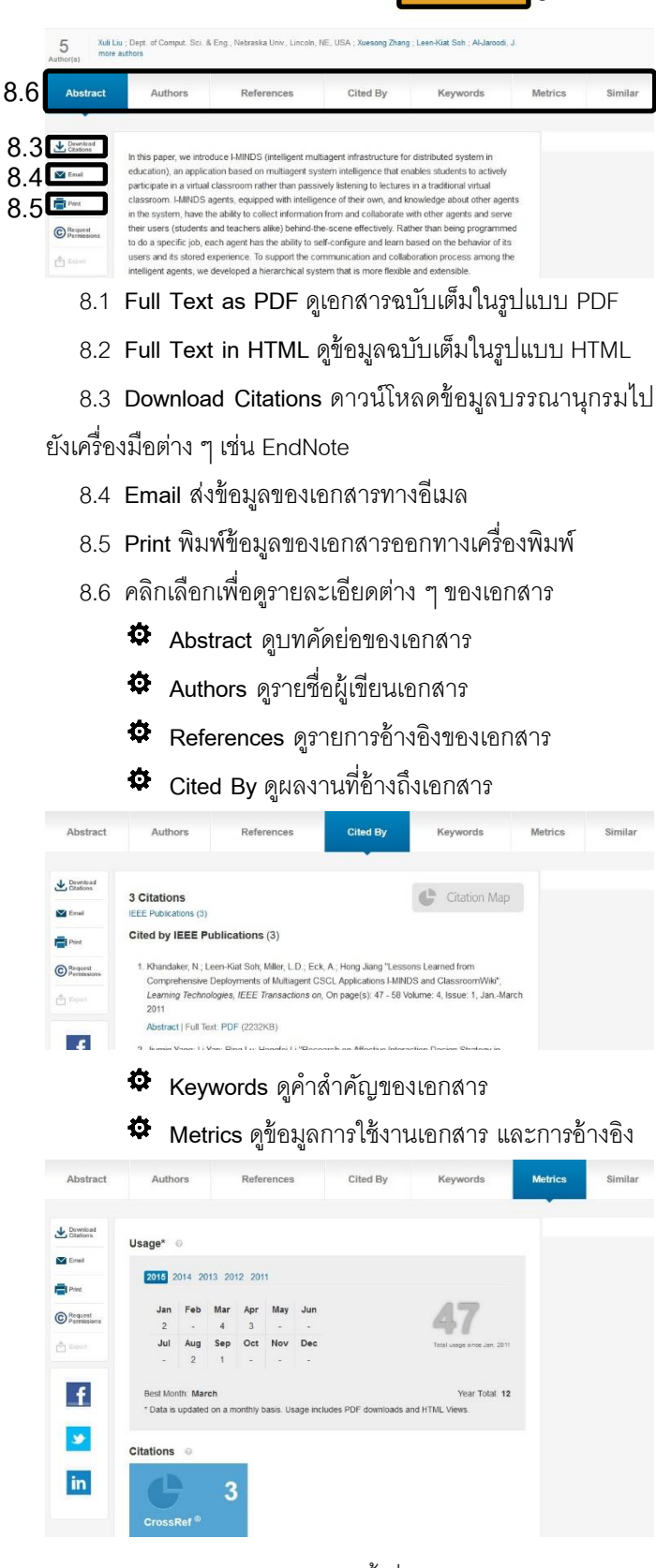

จัดทำโดย ภัคพรรณ พานิช ภารกิจสนับสนุนการวิจัย ศบร. สำนักงานวิทยทรัพยากร จุฬาฯ (ฉบับพิมพ์ครั้งที่ 11) ธันวาคม 2558